# CCNA Discovery

企業中的路由和交換簡介

Cisco | Networking Academy® Mind Wide Open"

實驗 7.2.3.3 設定並驗證 PPP 鏈路

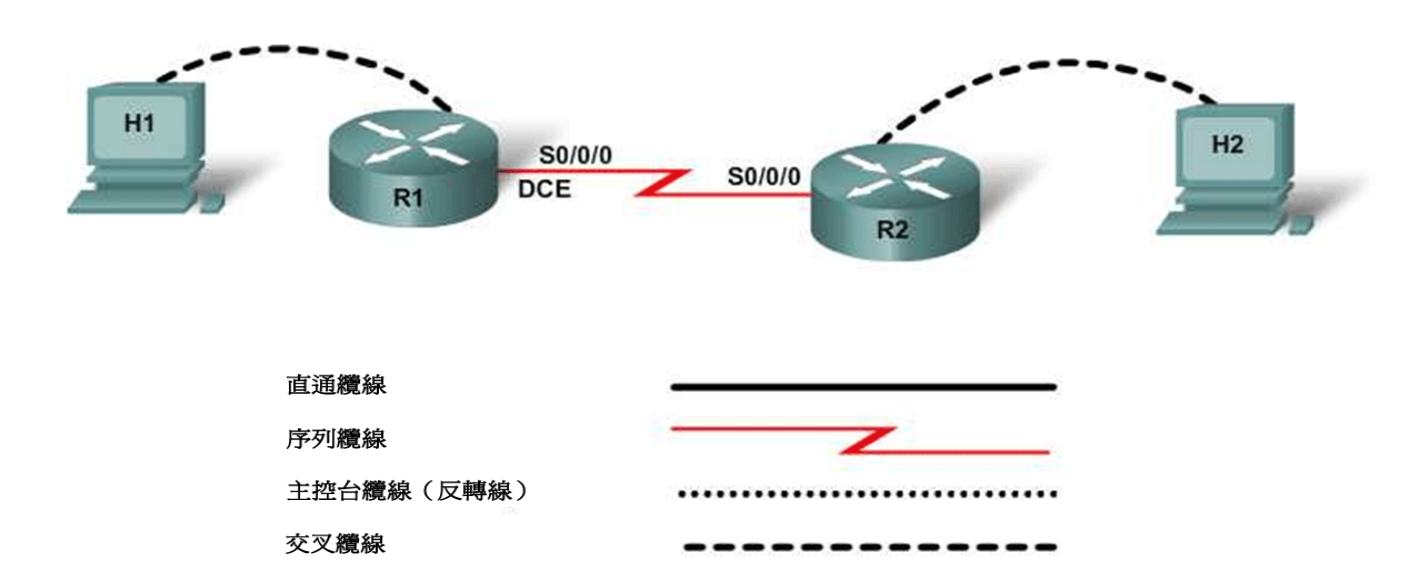

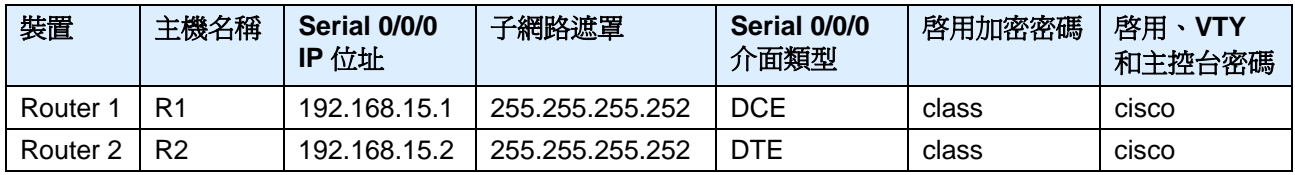

# 目標

- 將兩台路由器上的序列介面設定為使用 PPP。
- 驗證並測試鏈路的連通性。

# 背景**/**準備工作

参照拓撲圖,建立一個類似的網路。本實驗可使用任何具有一個序列介面的路由器。例如,可以使用 800、 1600、1700、1800、2500、2600 或 2800 系列路由器或其任意組合。

本實驗中的資訊同樣適用於其他路由器,但命令語法可能會有所差異。根據路由器的型號,介面識別可能也不 同。例如,有些路由器上的 Serial 0 可能是 Serial 0/0 或 Serial 0/0/0, 而 Ethernet 0 可能是 FastEthernet 0/0。 本實驗中的資訊同樣適用於使用 Serial 0/0/0 介面表示方法的路由器。如果使用不同的路由器,請對應地使用 序列介面的正確表示方法。

本實驗需要以下資源:

兩台具有序列介面的路由器

兩台使用 Windows 系統的電腦,每台都安裝有終端機模擬程式

至少一條 RJ-45 轉 DB-9 連接器主控台纜線,用於設定路由器

一條兩段式 (DTE/DCE) 序列纜線

注意:請確保已清除路由器和交換器的啓動設定。有關清除交換器和路由器的說明,請參閱 Academy Connection 中 Tools(工具)部份的 Lab Manual(實驗手冊)。

**注意:啓用 SDM 的路由器** - 如果在啓用 SDM 的路由器中清除了啓動設定,那麼在重新啓動該路由器後 SDM 不會預設啟動。必須使用 IOS 命令建立基本路由器設定。本實驗中的步驟使用 IOS 命令,不需要使用 SDM。 如果要使用 SDM, 請參閱 Academy Connection 中 Tools (工具) 部份的 Lab Manual (實驗手冊), 必要時 也可以諮詢您的教師。

# 步驟 **1**:連接設備

按照拓撲圖所示,使用序列纜線連接 Router 1 和 Router 2 兩台路由器的 Serial 0/0/0 介面。

# 步驟 **2**:在 **Router 1** 上執行基本設定

a. 將 PC 連接到該路由器的主控台連接埠,使用終端機模擬程式執行設定。

在 Router 1 上,按照定址表中的規定設定主機名稱、IP 位址和密碼。儲存設定。

### 步驟 **3**:在 **Router 2** 上執行基本設定

在 Router 2 上,按照定址表中的規定設定主機名稱、IP 位址和密碼。儲存設定。

# 步驟 **4**:顯示 **R1** 上 **Serial 0/0/0** 介面的詳細資訊

輸入命令 **show interface serial 0/0/0**,檢視該介面的詳細資訊。

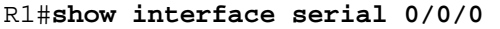

Serial 0/0/0 的狀態是什麼?

線路協定為 \_\_\_\_\_\_\_\_\_\_\_\_\_\_\_\_\_\_\_\_\_\_\_\_\_\_\_\_\_\_\_\_\_

網際網路位址是

封裝類型是

# 步驟 **5**:顯示 **R2** 上 **Serial 0/0/0** 介面的詳細資訊

輸入命令 **show interface serial 0/0/0**,檢視該介面的詳細資訊。

### R2#**show interface serial 0/0/0**

**Serial 0/0/0** 的狀態是什麼?

線路協定為

網際網路位址是 \_\_\_\_\_\_\_\_\_\_\_\_\_\_\_\_\_\_\_\_\_\_\_\_\_\_\_\_\_\_

封裝類型是 \_\_\_\_\_\_\_\_\_\_\_\_\_\_\_\_\_\_\_\_\_\_\_\_\_\_\_\_\_\_\_\_\_\_

# 步驟 **6**:開啟 **PPP** 偵錯

在特權執行模式提示字元後輸入 **debug ppp negotiation**,開啟兩台路由器上的 PPP 偵錯功能。

R1#**debug ppp negotiation**  R2#**debug ppp negotiation** 

注意:偵錯輸出在 CPU 處理中享有高優先順序,因此可能導致系統無法使用。如果是在現用網路中工 作,只能在網路流量低時使用 **debug** 命令。

#### 步驟 **7**:變更封裝類型

a. 在兩台路由器的介面 Serial 0/0 設定模式提示字元後輸入 **encapsulation ppp**,將封裝類型變更為 PPP。

 $\_$  ,  $\_$  ,  $\_$  ,  $\_$  ,  $\_$  ,  $\_$  ,  $\_$  ,  $\_$  ,  $\_$  ,  $\_$  ,  $\_$  ,  $\_$  ,  $\_$  ,  $\_$  ,  $\_$  ,  $\_$  ,  $\_$  ,  $\_$  ,  $\_$  ,  $\_$  ,  $\_$  ,  $\_$  ,  $\_$  ,  $\_$  ,  $\_$  ,  $\_$  ,  $\_$  ,  $\_$  ,  $\_$  ,  $\_$  ,  $\_$  ,  $\_$  ,  $\_$  ,  $\_$  ,  $\_$  ,  $\_$  ,  $\_$  ,  $\_$  ,  $\_$  ,  $\_$  ,  $\_$  ,  $\_$  ,  $\_$  ,  $\_$  ,  $\_$  ,  $\_$  ,  $\_$  ,  $\_$  ,  $\_$  ,  $\_$  ,  $\_$  ,  $\_$  ,  $\_$  ,  $\_$  ,  $\_$  ,  $\_$  ,  $\_$  ,  $\_$  ,  $\_$  ,  $\_$  ,  $\_$  ,  $\_$  ,  $\_$  ,  $\_$  ,  $\_$  ,  $\_$  ,  $\_$  ,  $\_$  ,  $\_$  ,  $\_$  ,  $\_$  ,  $\_$  ,  $\_$  ,  $\_$  , \_\_\_\_\_\_\_\_\_\_\_\_\_\_\_\_\_\_\_\_\_\_\_\_\_\_\_\_\_\_\_\_\_\_\_\_\_\_\_\_\_\_\_\_\_\_\_\_\_\_\_\_\_\_\_\_\_\_\_\_\_\_\_\_\_\_\_\_\_\_\_\_\_  $\_$  ,  $\_$  ,  $\_$  ,  $\_$  ,  $\_$  ,  $\_$  ,  $\_$  ,  $\_$  ,  $\_$  ,  $\_$  ,  $\_$  ,  $\_$  ,  $\_$  ,  $\_$  ,  $\_$  ,  $\_$  ,  $\_$  ,  $\_$  ,  $\_$  ,  $\_$  ,  $\_$  ,  $\_$  ,  $\_$  ,  $\_$  ,  $\_$  ,  $\_$  ,  $\_$  ,  $\_$  ,  $\_$  ,  $\_$  ,  $\_$  ,  $\_$  ,  $\_$  ,  $\_$  ,  $\_$  ,  $\_$  ,  $\_$  ,

R1(config-if)#**encapsulation ppp**  R2(config-if)#**encapsulation ppp** 

對每台路由器套用 PPP 封裝時,偵錯功能報告的是什麼內容?

在兩台路由器的特權執行模式提示字元後輸入 **undebug all**,關閉偵錯功能。

R1#**undebug all**  R2#**undebug all** 

# 步驟 **8**:顯示 **R1** 上 **Serial 0/0/0** 介面的詳細資訊

輸入命令 **show interface serial 0/0/0**,檢視該介面的詳細資訊。

R1#**show interface serial 0/0/0** 

Serial 0/0/0 的狀態是什麼 ? \_\_\_\_\_\_\_\_\_\_\_\_\_\_\_\_\_\_\_\_\_\_\_\_

線路協定為 \_\_\_\_\_\_\_\_\_\_\_\_\_\_\_\_\_\_\_\_\_\_\_\_\_\_\_\_\_\_\_\_\_

網際網路位址是 \_\_\_\_\_\_\_\_\_\_\_\_\_\_\_\_\_\_\_\_\_\_\_\_\_\_\_\_\_\_

封裝類型是 \_\_\_\_

# 步驟 **9**:顯示 **R2** 上 **Serial 0/0/0** 介面的詳細資訊

輸入命令 **show interface serial 0/0/0**,檢視該介面的詳細資訊。

R2#**show interface serial 0/0/0** 

Serial 0/0/0 的狀態是什麼?

線路協定為 \_\_\_\_\_\_\_\_\_\_\_\_\_\_\_\_\_\_\_\_\_\_\_\_\_\_\_\_\_\_\_\_\_

網際網路位址是

封裝類型是 \_\_\_\_\_\_\_\_\_\_\_\_\_\_\_\_\_\_\_\_\_\_\_\_\_\_\_\_\_\_\_\_\_\_

# 步驟 **10**:驗證序列連接是否運作正常

a. 從 R1 Ping R2,驗證兩台路由器之間是否存在連接。

R1#**ping 192.168.15.2**  R2#**ping 192.168.15.1** 

從 R1 是否能 ping 通 R2 路由器的序列介面 ?\_\_\_\_\_\_\_\_\_\_

從 R1 是否能 ping 通 R2 路由器的序列介面 ?\_\_\_\_\_\_\_\_\_\_

如果上述任意一個問題的答案為否,則檢查路由器的設定以修正錯誤。重新執行 ping 操作直到全部成功。

\_\_\_\_\_\_\_\_\_\_\_\_\_\_\_\_\_\_\_\_\_\_\_\_\_\_\_\_\_\_\_\_\_\_\_\_\_\_\_\_\_\_\_\_\_\_\_\_\_\_\_\_\_\_\_\_\_\_\_\_\_\_\_\_\_\_\_\_\_\_\_\_\_\_\_\_\_\_\_ \_\_\_\_\_\_\_\_\_\_\_\_\_\_\_\_\_\_\_\_\_\_\_\_\_\_\_\_\_\_\_\_\_\_\_\_\_\_\_\_\_\_\_\_\_\_\_\_\_\_\_\_\_\_\_\_\_\_\_\_\_\_\_\_\_\_\_\_\_\_\_\_\_\_\_\_\_\_\_

\_\_\_\_\_\_\_\_\_\_\_\_\_\_\_\_\_\_\_\_\_\_\_\_\_\_\_\_\_\_\_\_\_\_\_\_\_\_\_\_\_\_\_\_\_\_\_\_\_\_\_\_\_\_\_\_\_\_\_\_\_\_\_\_\_\_\_\_\_\_\_\_\_\_\_\_\_\_\_ \_\_\_\_\_\_\_\_\_\_\_\_\_\_\_\_\_\_\_\_\_\_\_\_\_\_\_\_\_\_\_\_\_\_\_\_\_\_\_\_\_\_\_\_\_\_\_\_\_\_\_\_\_\_\_\_\_\_\_\_\_\_\_\_\_\_\_\_\_\_\_\_\_\_\_\_\_\_\_ \_\_\_\_\_\_\_\_\_\_\_\_\_\_\_\_\_\_\_\_\_\_\_\_\_\_\_\_\_\_\_\_\_\_\_\_\_\_\_\_\_\_\_\_\_\_\_\_\_\_\_\_\_\_\_\_\_\_\_\_\_\_\_\_\_\_\_\_\_\_\_\_\_\_\_\_\_\_\_

\_\_\_\_\_\_\_\_\_\_\_\_\_\_\_\_\_\_\_\_\_\_\_\_\_\_\_\_\_\_\_\_\_\_\_\_\_\_\_\_\_\_\_\_\_\_\_\_\_\_\_\_\_\_\_\_\_\_\_\_\_\_\_\_\_\_\_\_\_\_\_\_\_\_\_\_\_\_\_

# 步驟 **11**:思考

a. 哪條命令可用於檢視特定介面的詳細資訊?

b. 何時應在路由器中使用偵錯功能?

c. Cisco 路由器上預設的序列封裝是什麼?